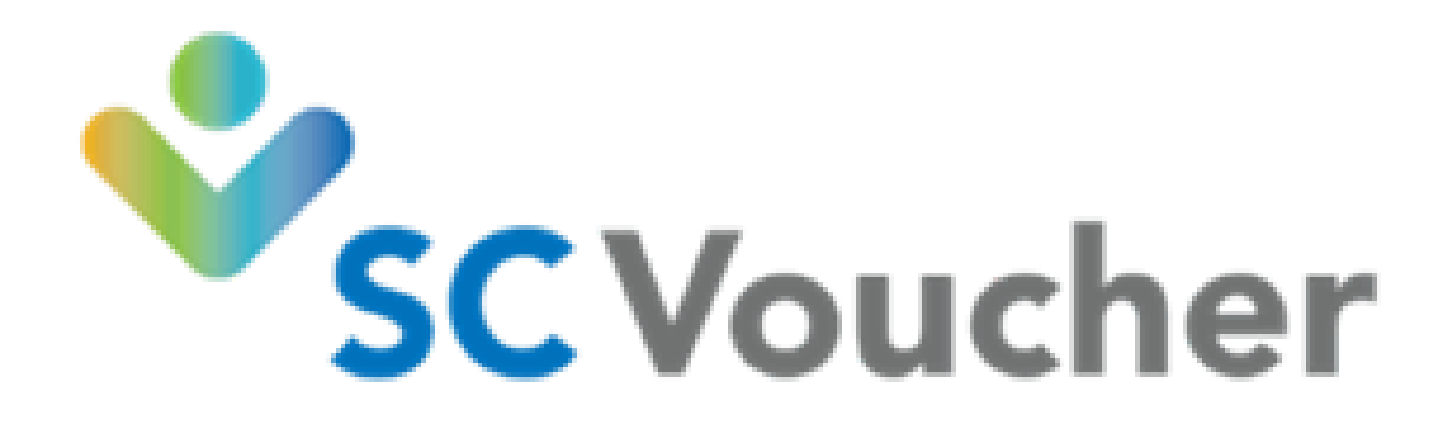

# SC Voucher Child Care Application on the Benefits Portal

Instructions how to complete and submit the online child care application. If you need assistance, after viewing this User Manual, please call 800-476-0199

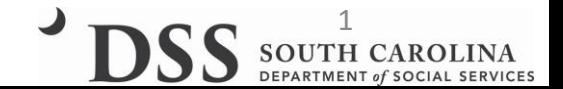

# **Client Main Screen**

# **https://benefitsportal.dss.sc.gov**

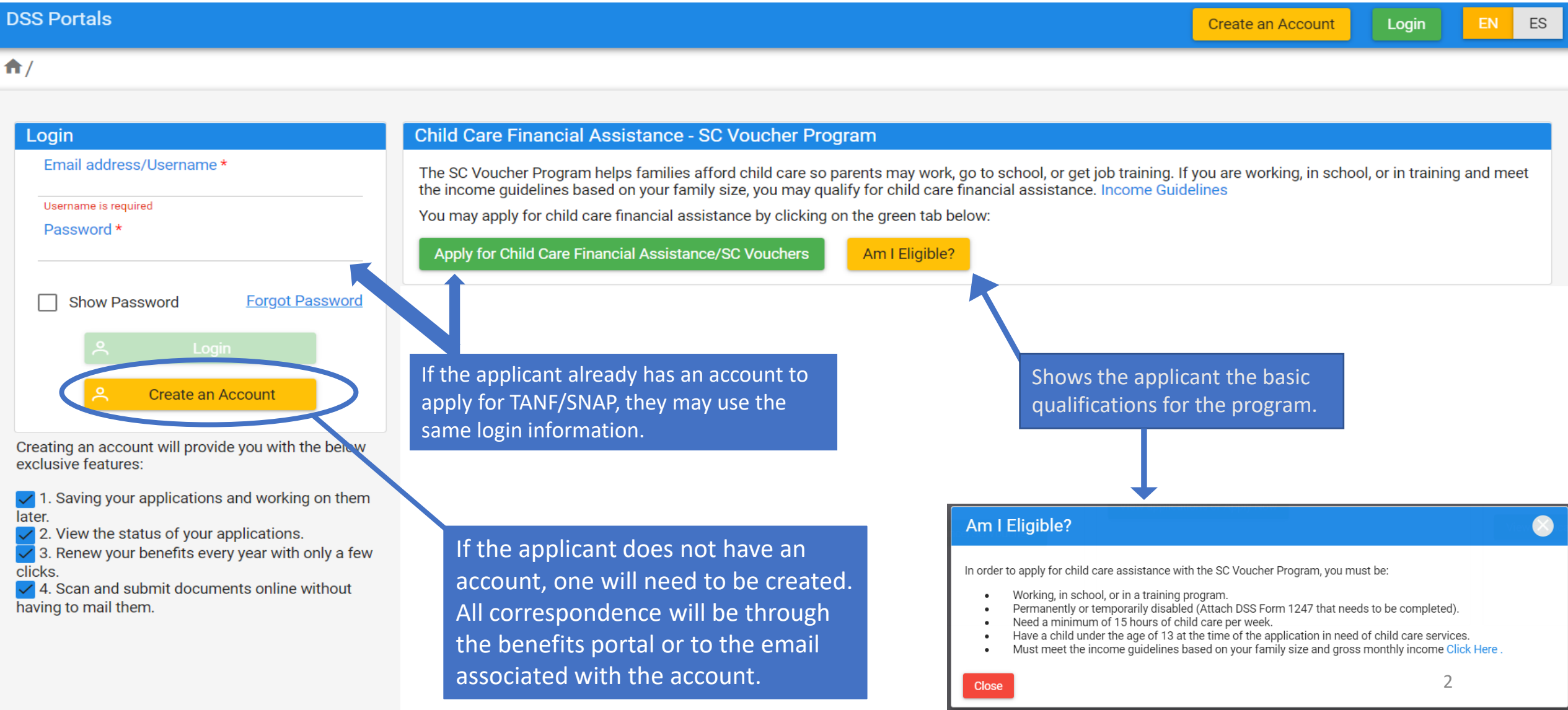

# **Creating an Account**

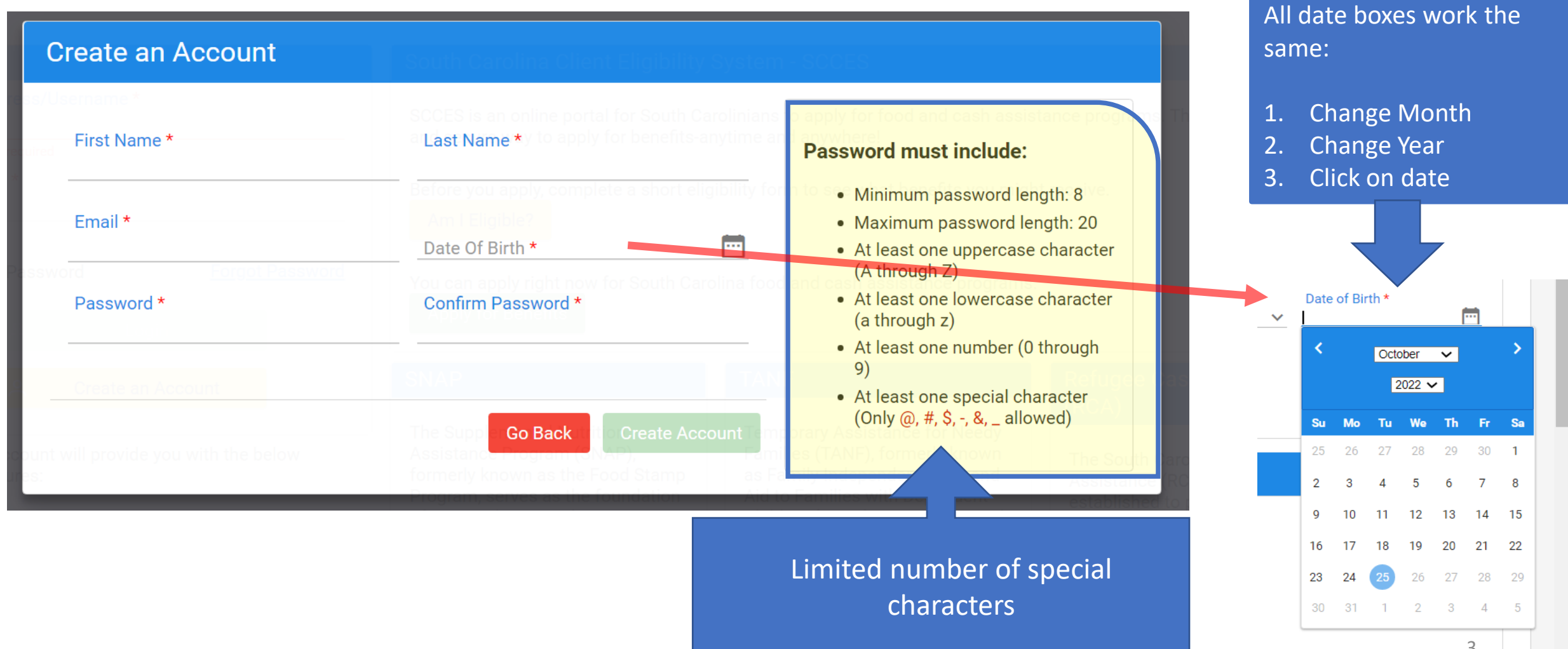

## **f** /Dashboard

## Child Care Financial Assistance - SC Voucher Program

The SC Voucher Program helps families afford child care so parents may work, go to school, or get job training. If you are working, in school, or in training and meet the income quidelines based on your family size, you may qualify for child care financial assistance. **Income Guidelines** 

View/Apply for Child Care Financial Assistance/SC Vouchers

Am I Eligible?

## South Carolina Client Eligibility System - SCCES

SCCES is an online portal for South Carolinians to apply for food and cash assistance programs. This is a fast, easy, and secure way to apply for benefits-anytime and anywhere!

## **View applications or Apply Now**

## Pathways Scholarship Program

PATHWAYS is an employment and training program that provides scholarships to SNAP clients who wish to further their education and to gain skills and certifications that can lead to employment.

You can apply right now for the Pathway Scholarship Program.

**View applications or Apply Now** 

Once the client logs in, this is the first screen they see. They will need to click on View/Apply for Child Care Financial Assistance.

### SC Voucher Child Care Application Queue

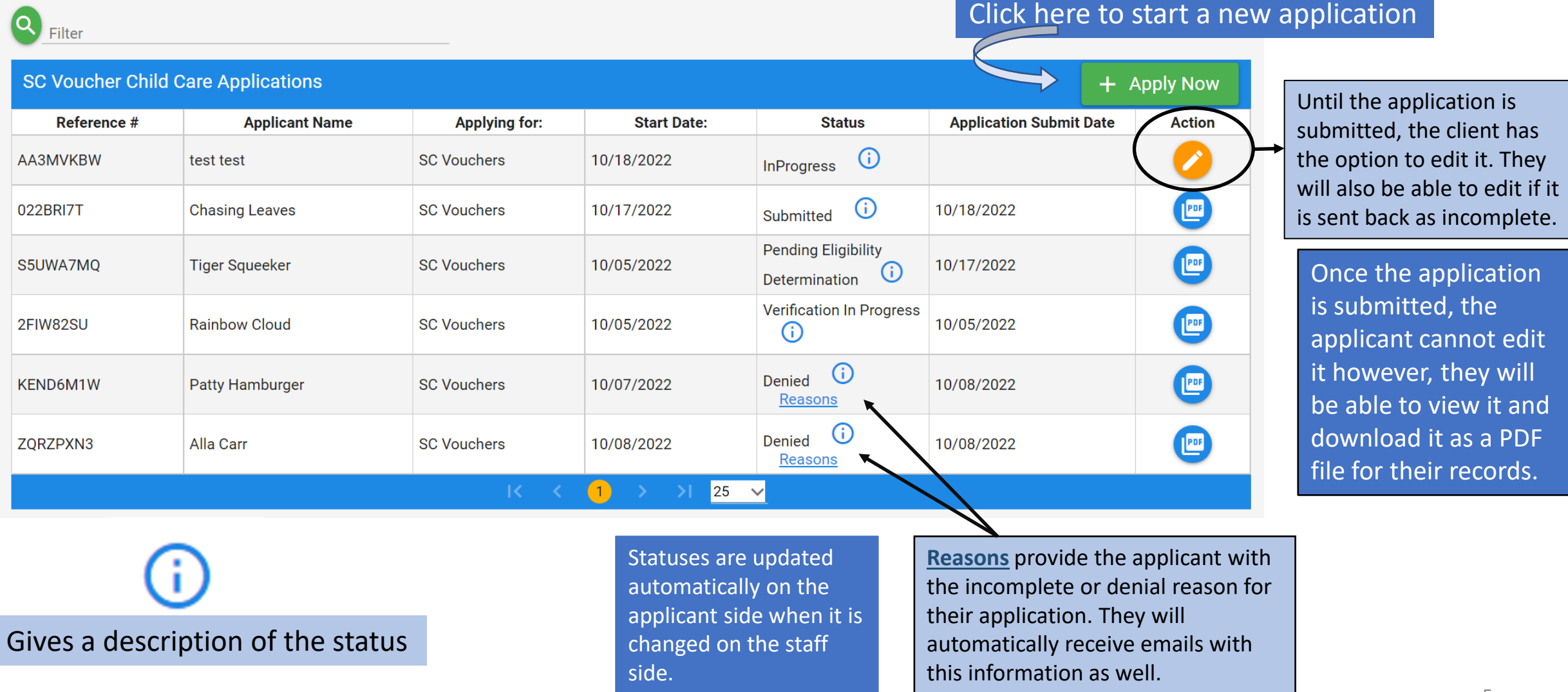

## This is the first page of the application. It gives the client their rights and responsibilities.

### SCCCA/Application/Screening

# **E** Getting Started  $\sum$  Applicant > <sup>2</sup> My Household S Income Details

> Child Care Services

**1** Document Upload

Sign and Submit

### **Getting Started**

This Application is about the applicant, their household members, income and children who need child care services. It should only take about 20 Minutes.

Before you start you may need following information to help you complete this process.

- Birth date
- Social Security Numbers
- $\cdot$  Income

Please view the DSS Contact list page for any questions here Click Here

## **Rights and Responsibilities**

#### **Applicant Rights**

- You have the right to choose a child care center, family child care home, group child care home, church facility, or care by a neighbor, friend, or relative, If you are receiving services under Child Protective Services or Foster Care, you may choose only licensed facilities or programs.
- You have the right to visit your child any time the child is in the provider's care.
- You have the right to make complaints or discuss areas of concern or suggestions regarding the SC Voucher Program by calling 1-800-763-2223.
- You have the right to receive a fair hearing regarding any decision that results in the denial or termination of services, provided that the decision is not due to funding. Requests for fair hearings shall be submitted in writing to Individual and Provider Rights, SCDSS, P.O. Box 1520, Columbia, South Carolina, 29202-1520.

#### **Applicant Responsibilities**

- It is your responsibility to provide current and accurate verification of gross family income, family size, age of child(ren), change of address, and employment/school/training and to report all changes to this information within 10 calendar days after the change occurs.
- It is your responsibility to pay your provider for child care services you receive before or after the authorized dates of service.
- It is your responsibility to choose a child care provider within 15 calendar days from the date you are notified of your eligibility for services.
- It is your responsibility to pay a weekly client fee, which is based on your family size and income, for each child receiving child care services through the SC Voucher Program

The is the bottom of the first page, and advises the client of all **required** documents they will need to provide with their application.

#### **E** Getting Started

- $\sum$  Applicant
- $\sum$  My Household
- > \$ Income Details
- > Child Care Services
- t Document Upload
- > Sign and Submit

Each section will change from gray once the client views the page and they will be able to jump to the last section if they have to come back to complete the application.

#### **Required Documents**

If any of the Household Members relationship to applicant is one of the following: Niece/Nephew, Grandchild, Sibling, Aunt/Uncle, Cousin or Adoptive Child, the following is required

• Proof of Custody/Guardianship

If Employed, one of the following is required

- Pay Stubs
- Letter from Employer
- Income tax returns

#### If Self-Employed, one of the following is required

- Schedule C Profit/Loss Statement
- Ledgers or Logs

#### If in School, the documents are required

- Copy of the current school schedule
- Proof of paid tuition

If in Training, the following documents are required

- Copy of training schedule
- Proof of paid tuition (required only if client is paying for the training)

If Disabled, the following documents are required

- Proof of disability income
- Letter from physician indicating verified disability and whether or not the applicant can work. DSS Form 1247 is the preferred way to verify this information.

This is at the bottom of every page. This allows the applicant to exit the application without losing information.

## **The DSS Form 1247 will be linked under parent details if the applicant indicates they are disabled.**

Save & Continue >

**The application should be completed by the parent/guardian.** 

**If you are applying for child care assistance for a foster child, it should be completed in the foster child's name.** 

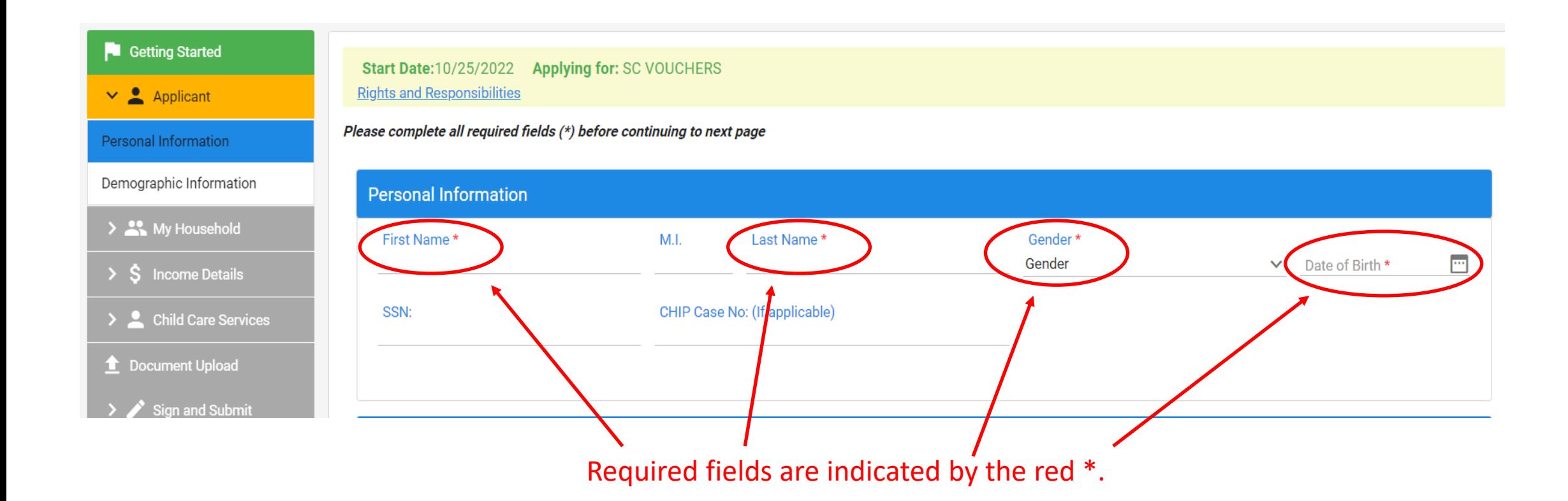

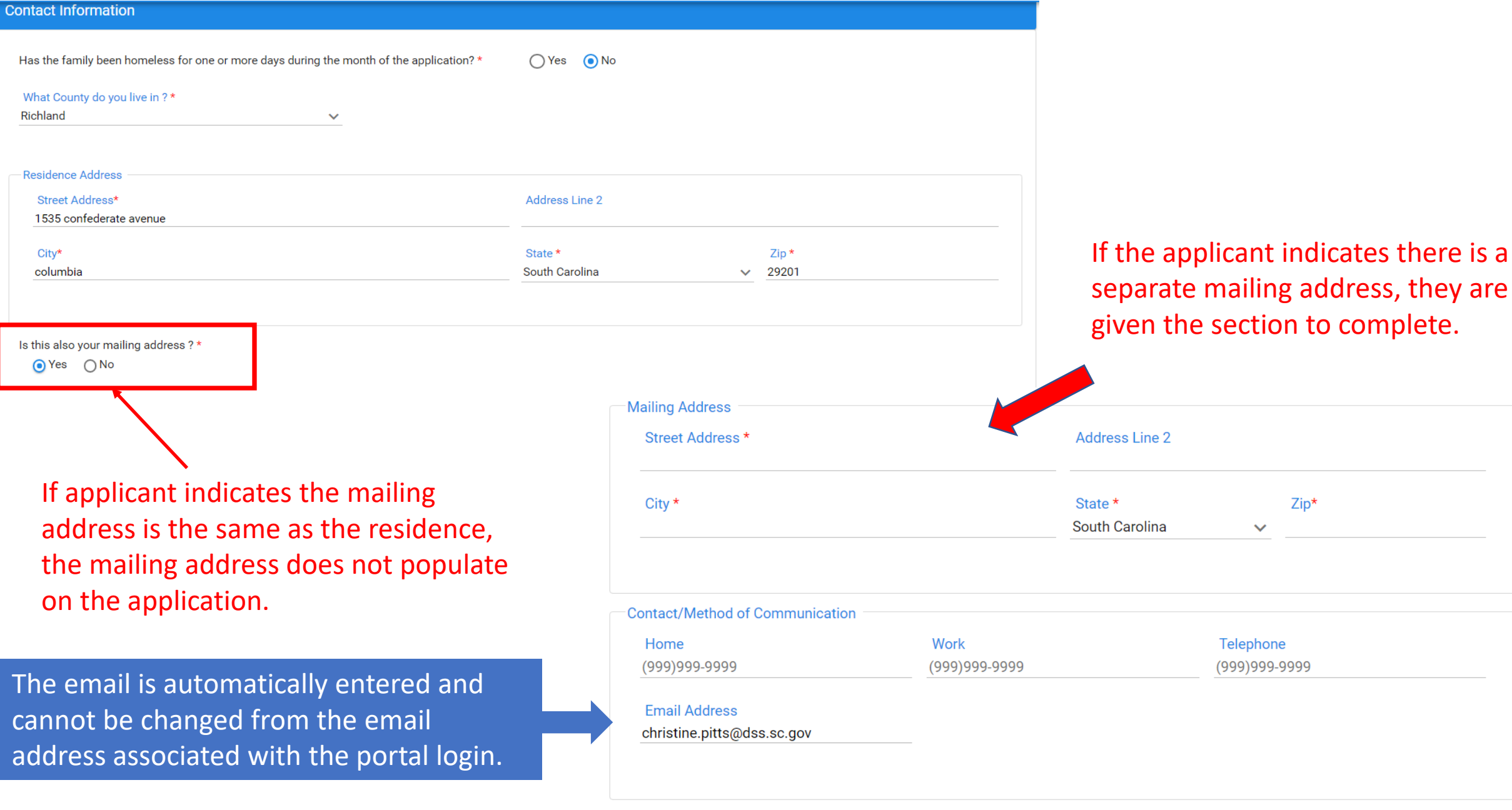

Required fields are indicated by the red  $*$   $*$  Previous  $\left[$  Save  $\frac{9}{8}$  Continue  $>$ 

address

Richland

City\* columbia indicates there is a

Zip\*

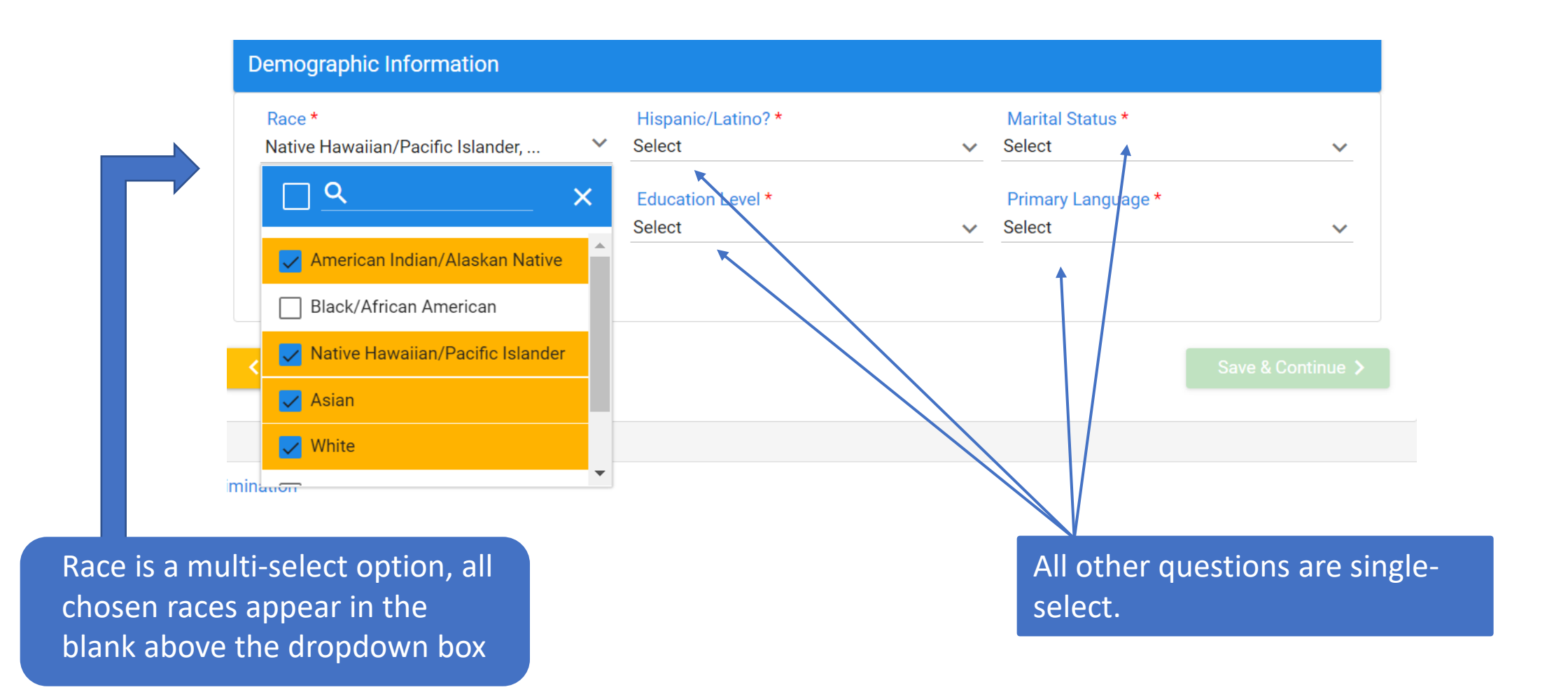

# Required fields are indicated by the red \* 10 and 10 and 10 and 10 and 10 and 10 and 10 and 10 and 10 and 10 and 10 and 10 and 10 and 10 and 10 and 10 and 10 and 10 and 10 and 10 and 10 and 10 and 10 and 10 and 10 and 10 a

## This is the client reference number. It is now tied to this application.

Start Date:10/25/2022 Applying for: SC VOUCHERS Reference #: DVGMDTMP **Rights and Responsibilities** 

Please complete all required fields  $(*)$  before continuing to next page

## About my Household

List all household members (applicant is already shown). At minimum, there should be at least three household members (two parents and at least one child)

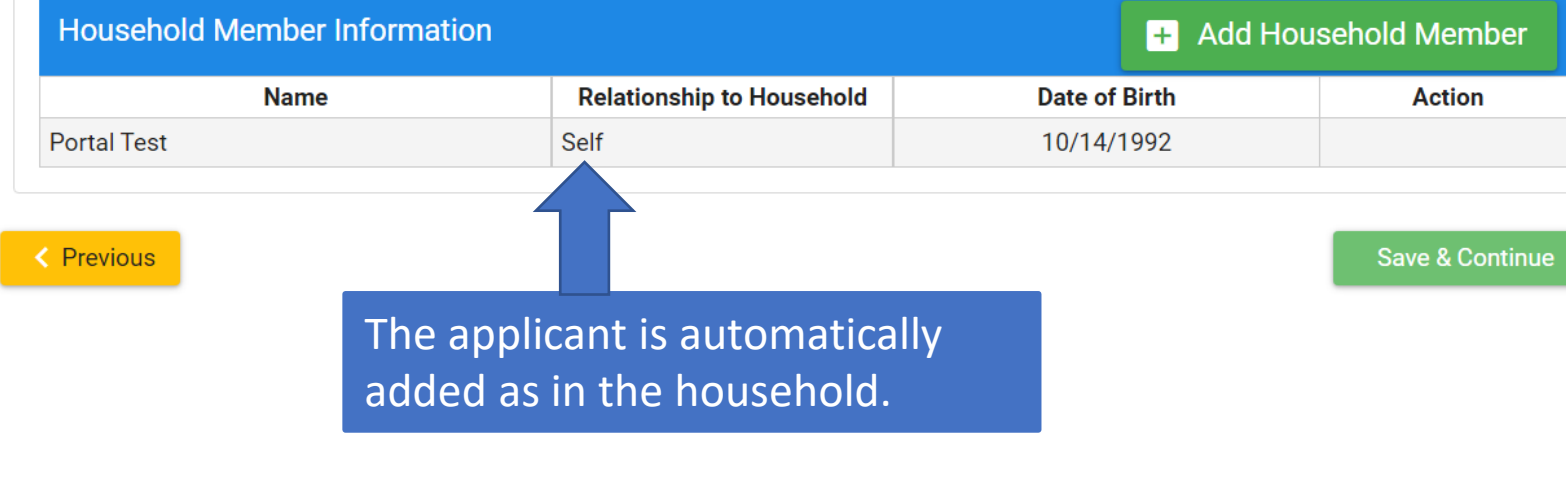

If this is a 2-parent household, both parents must be included in the household. The client will not be able to continue if the second parent is not included.

> At least one child must be added in the household.

All household members can be added, the eligibility worker will determine who to include in the household size. 11

If no more household members need to be added, saves current household member and to return to the previous screen.

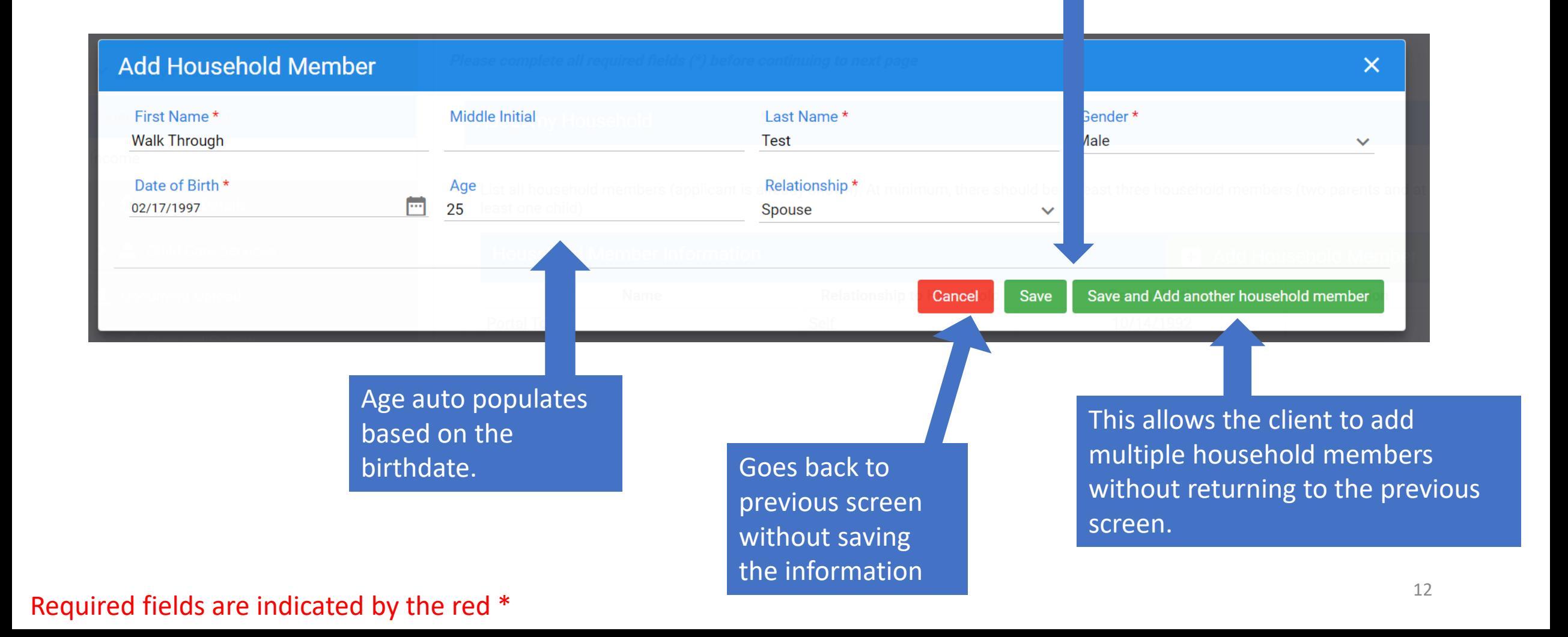

List all household members (applicant is already shown). At minimum, there should be at least three household members (two parents and at least one child)

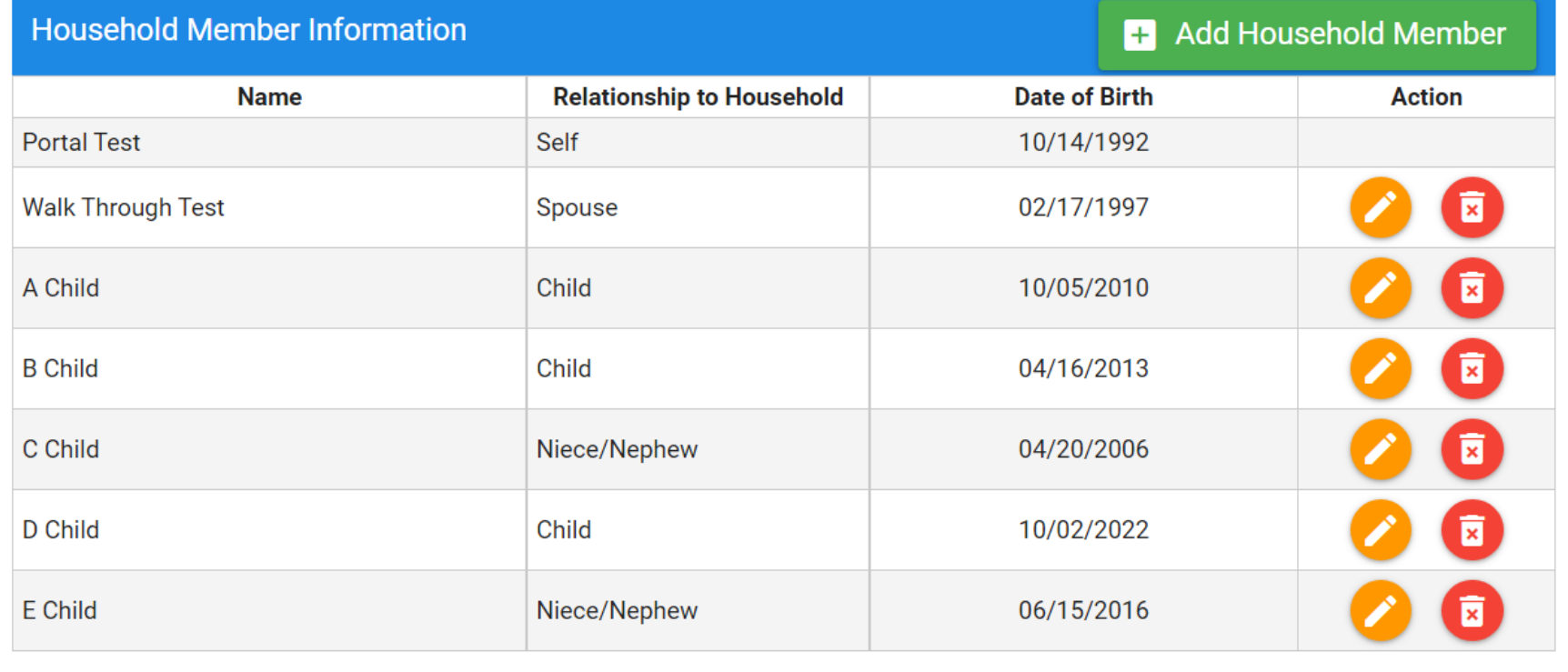

If household is a two-parent family, the second parent cannot be labeled "No Relation". The next best relation will need to be selected.

< Previous

Save & Continue >

## E Household Income

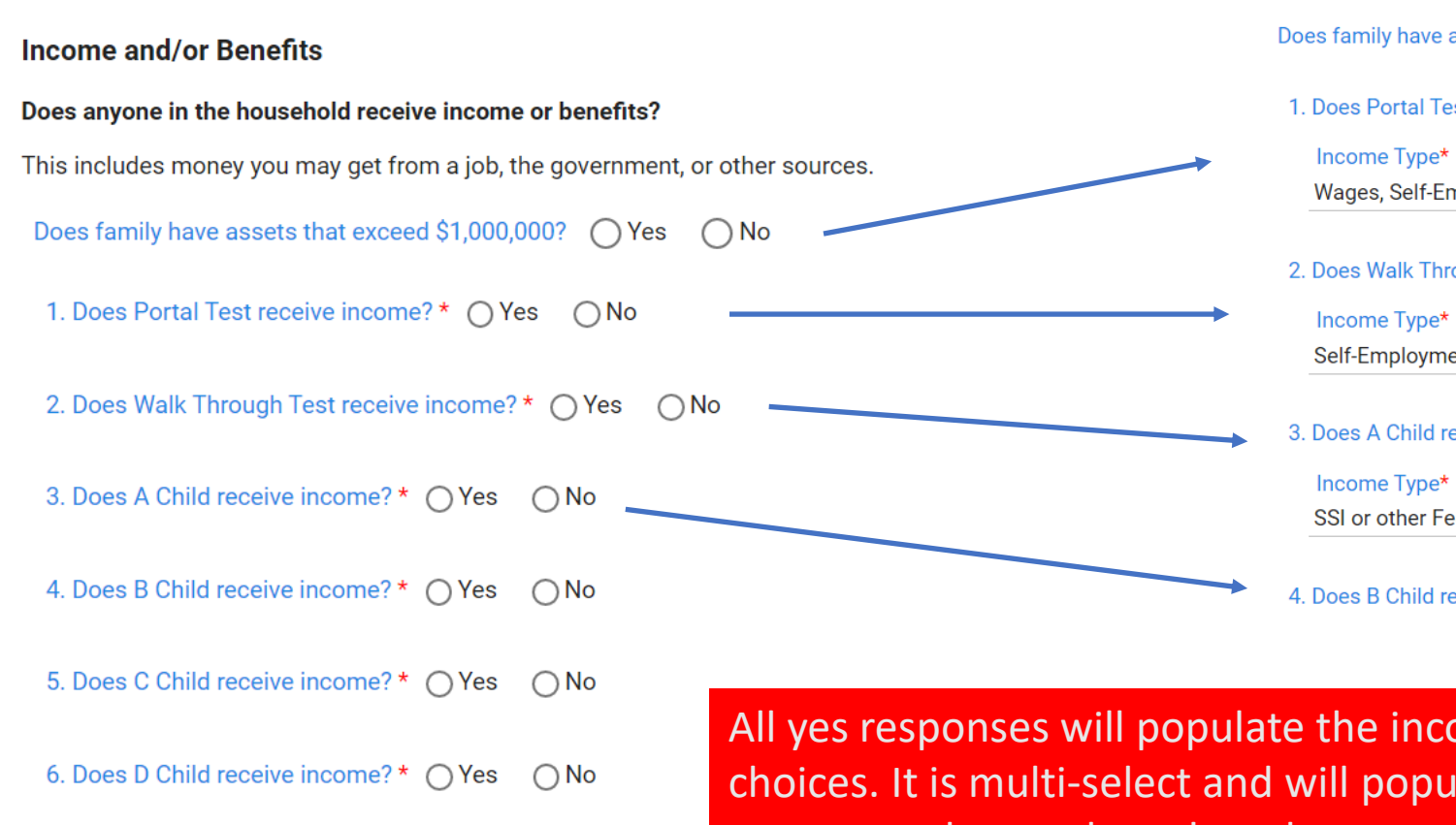

 $\bigcap$ No

#### **Income and/or Benefits**

Does anyone in the household receive income or benefits?

This includes money you may get from a job, the government, or other sources.

Does family have assets that exceed \$1,000,000? (Ves 

ightarrow No

1. Does Portal Test receive income? \* ● Yes △ No

Wages, Self-Employment, TANF (Family Independence)

2. Does Walk Through Test receive income? \* (•) Yes 
○ No Self-Employment, Food Stamps, Social Security

3. Does A Child receive income? \* @ Yes ( ) No

SSI or other Federal Cash Benefits

4. Does B Child receive income? \* 0 Yes  $\odot$  No

All yes responses will populate the income choices. It is multi-select and will populate the next several pages based on these responses.

Self-Employment

Wages

 $\alpha$ 

Housing Voucher or Cash Assistance

TANF (Family Independence)

Required fields are indicated by the red  $*$ .

7. Does E Child receive income? \* ○ Yes

The drop down selection

## **5** Household Income

## **Portal Test 's Income and Benefits**

What is the gross income amount of Portal Test ? \$0.00 per month

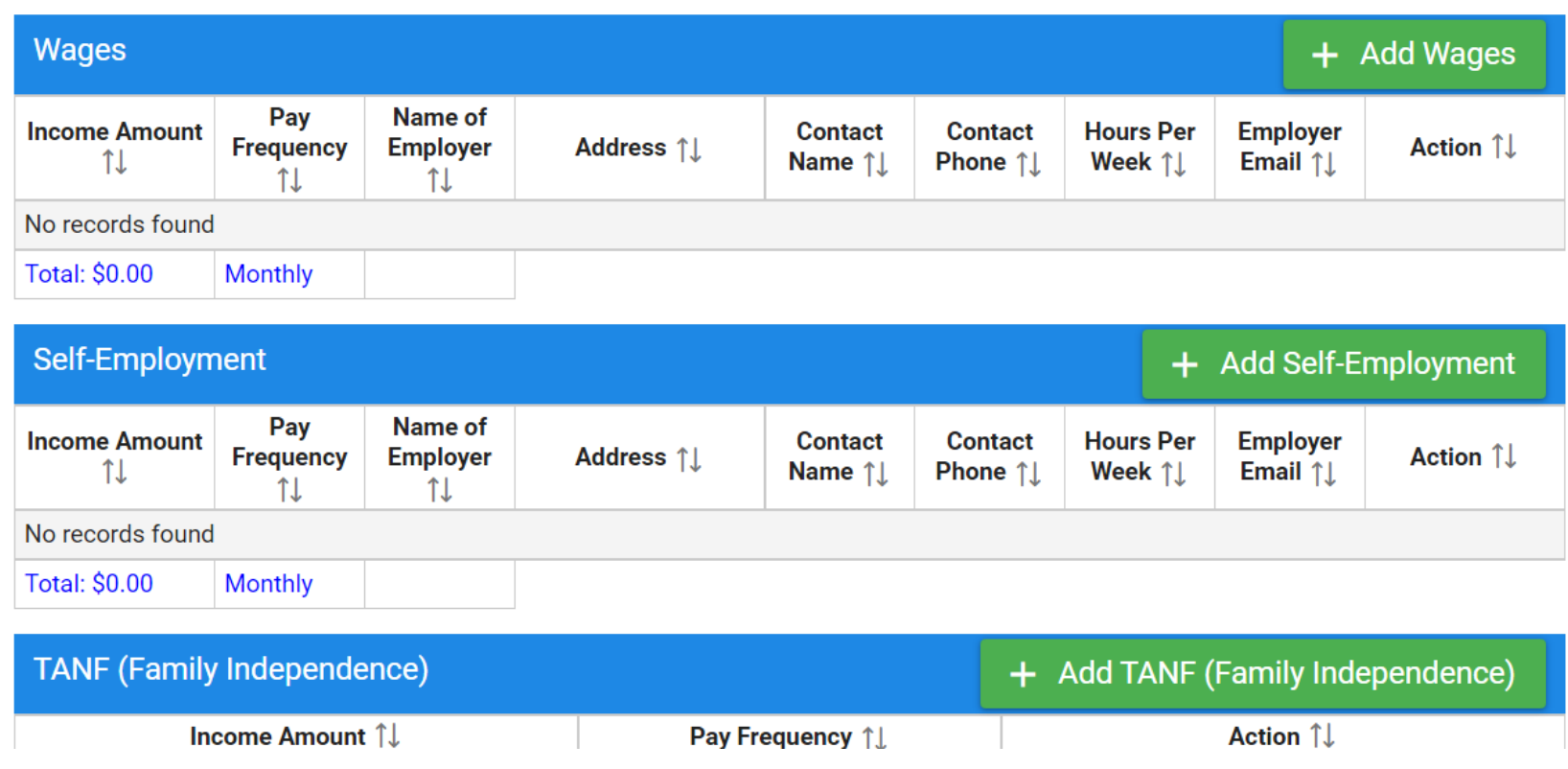

Every household member that was listed as having income on the previous page, will be given their own page to list what type of income and how often received.

Click the green button to add the income. If something was selected by mistake, return to previous page and edit the selection for that household member.

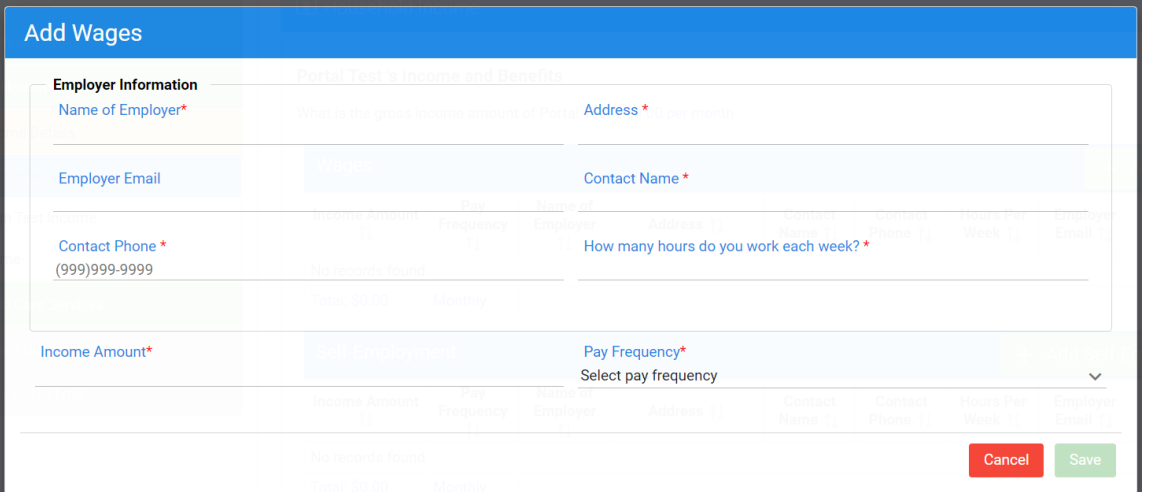

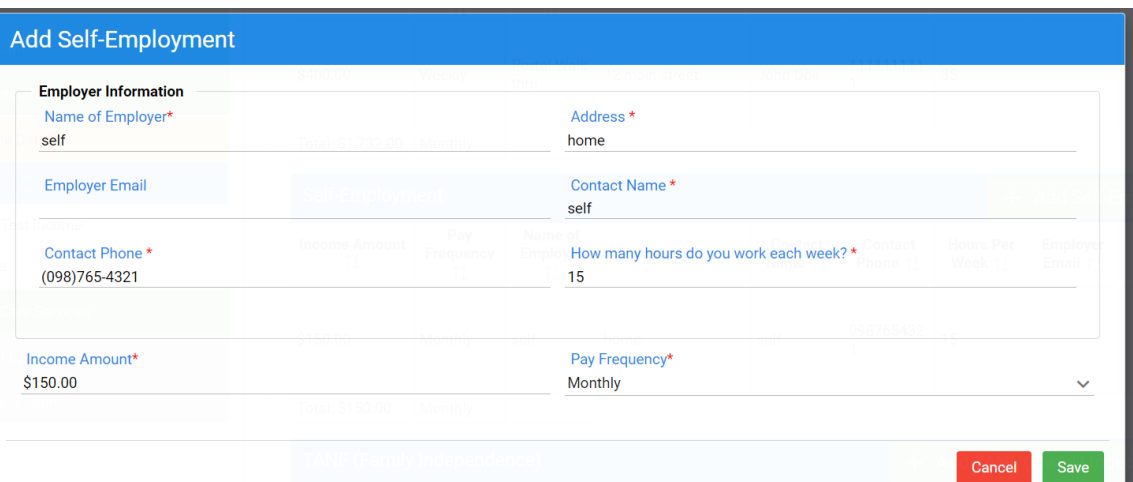

Wages (employment income) and self-employment need the additional information. It will be repopulated under parent details on a later screen.

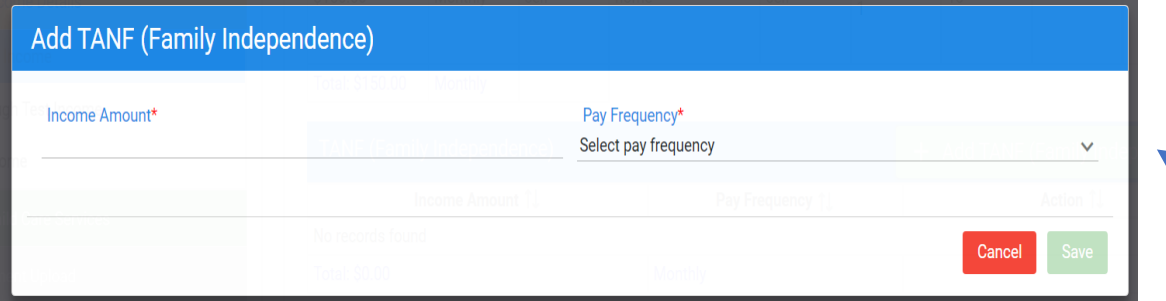

For self-employment, applicants should list the household member who is self-employed as the employer and their address as the employer's address.

All other income sources resemble what the TANF screen looks like.

# Required fields are indicated by the red  $*$ .

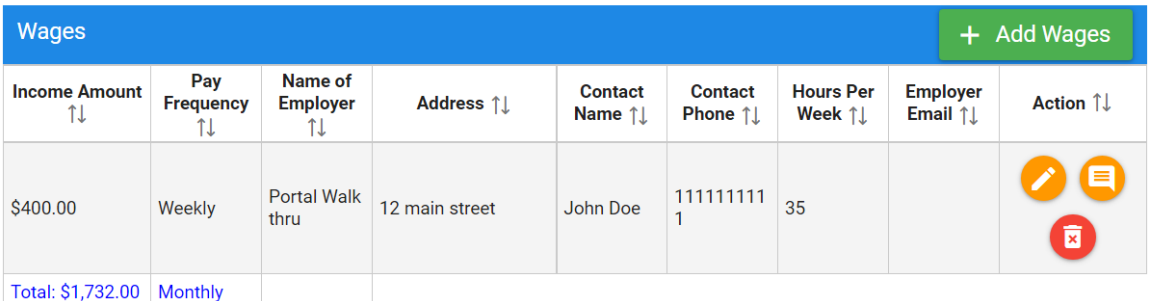

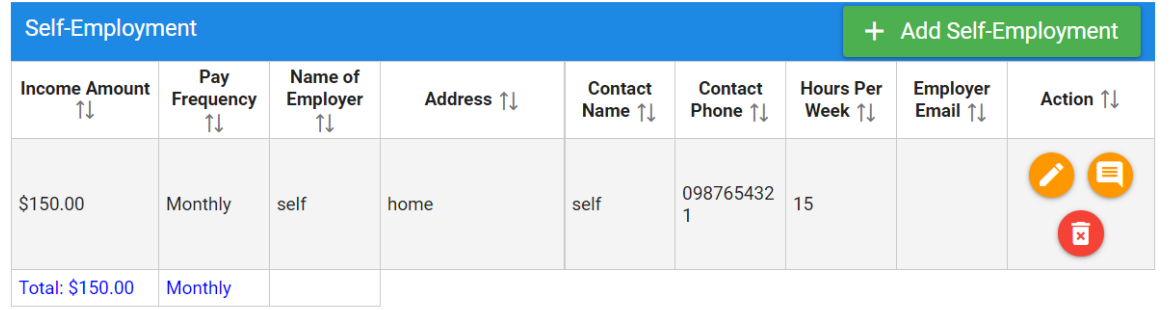

Reference #: DVGMDTMP Start Date:10/25/2022 Applying for: SC VOUCHERS **Rights and Responsibilities** Please complete all required fields (\*) before continuing to next page **E** Household Income A Child 's Income and Benefits What is the gross income amount of A Child ? \$1,068.00 per month SSI or other Federal Cash Benefits  $+$  Add SSI Income Amount 1 Pay Frequency 1 Action 1 000 \$1,068.00 Monthly Total: \$1,068.00 Monthly  $\left\langle \right\rangle$  Previous Save & Continue >

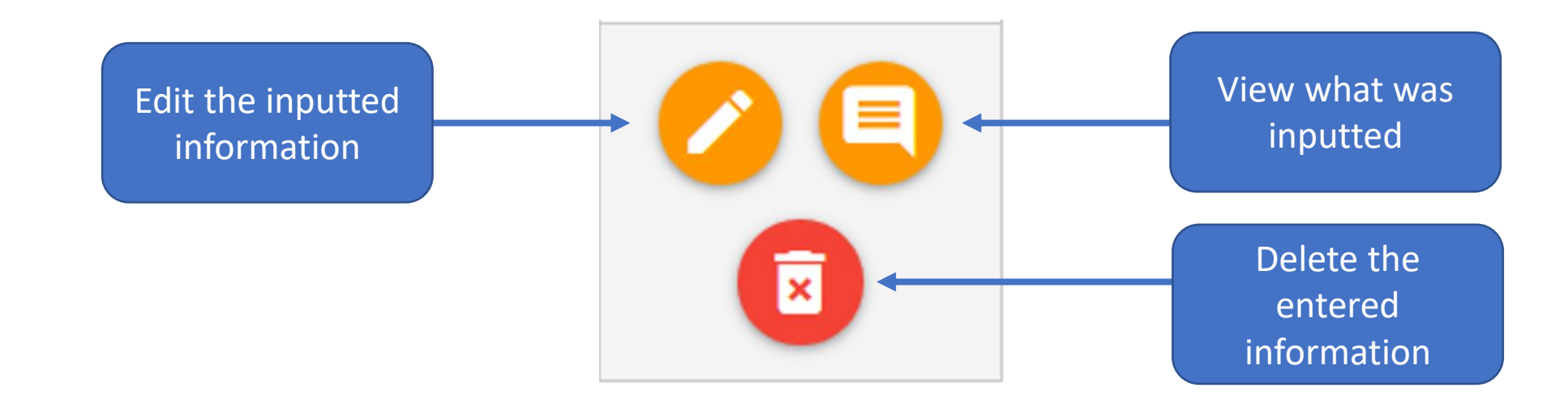

Eligible children must be under the age of 13 at the time of application.

If the child is between 13 and 19 year old, they will need to have a verified special need or be a foster child.

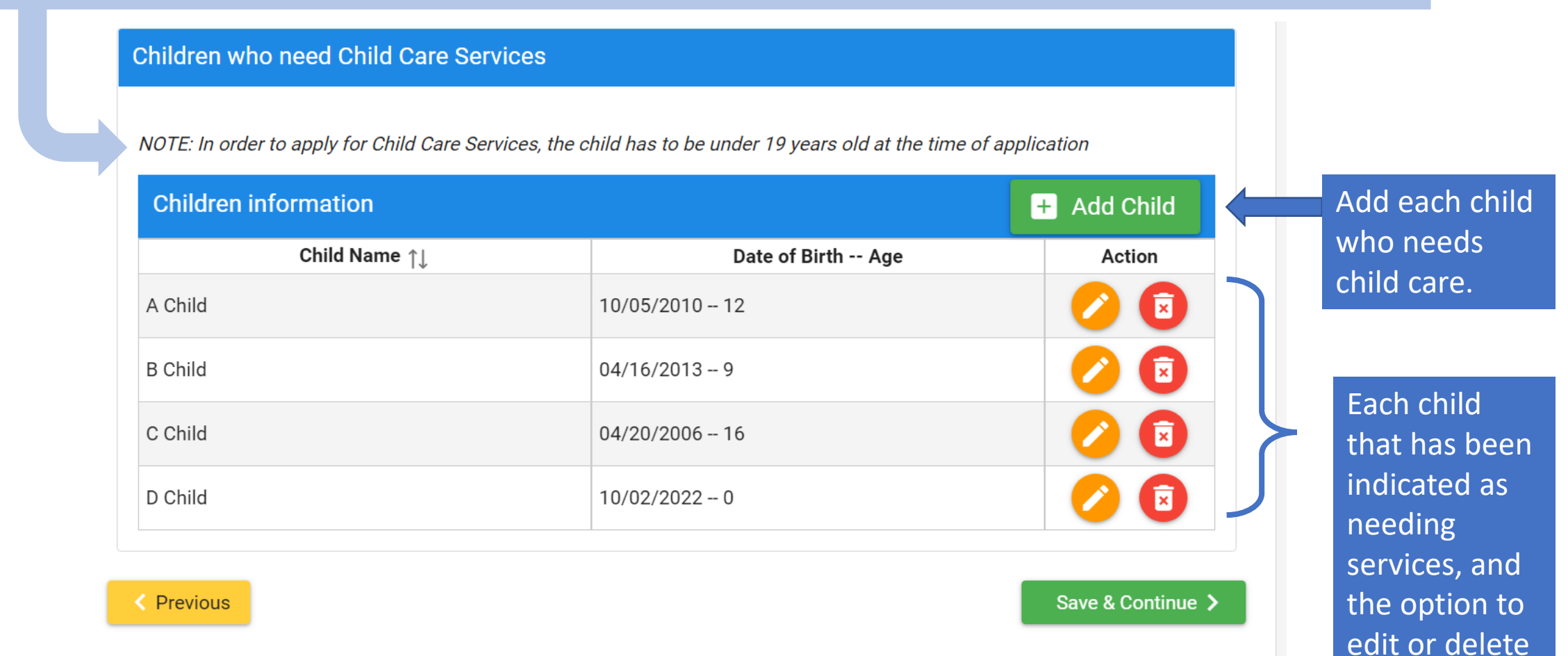

if needed.

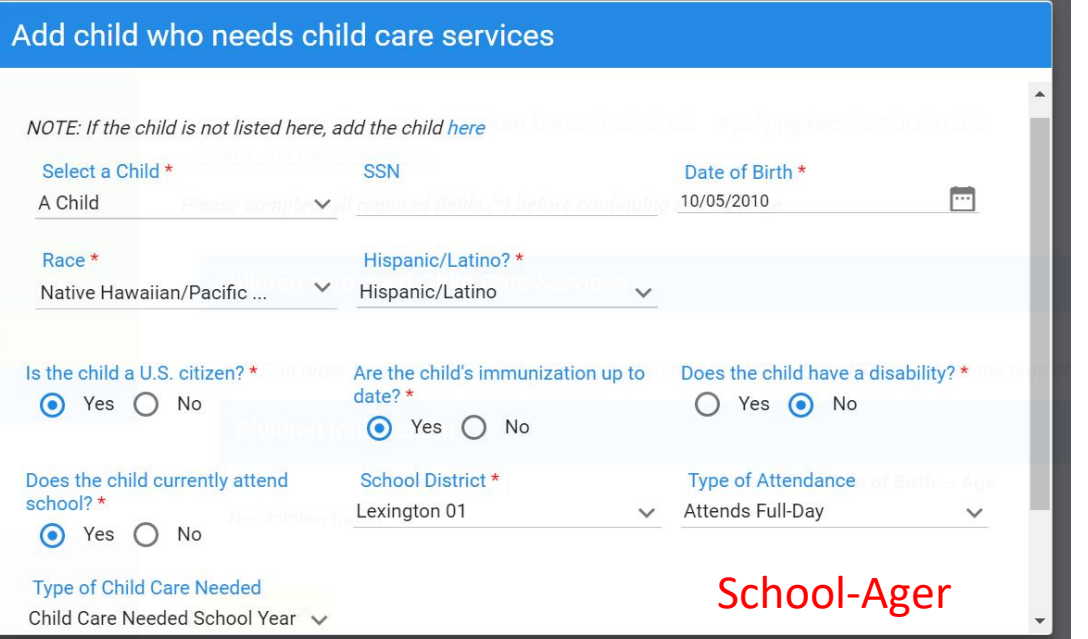

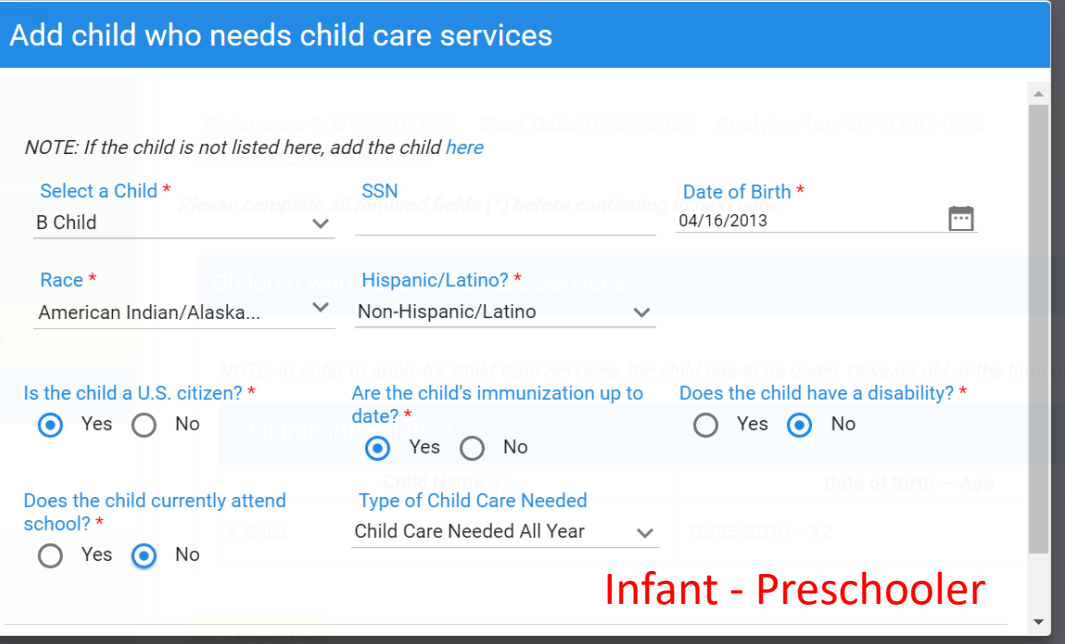

#### Add child who needs child care services NOTE: If the child is not listed here, add the child here Select a Child \* **SSN** Date of Birth \* 04/20/2006 m C Child  $\checkmark$ Race \* Hispanic/Latino?\*  $\vee$  No Response Choose Is the child a legal alien? \* Is the child a U.S. citizen? \* Are the child's immunization up to date?  $*$  $O$  Yes  $O$  No  $O$  Yes  $O$  No  $O$  Yes  $O$  No Does the child have a disability? \* Does the child currently attend **Type of Child Care Needed** school?\*  $O$  Yes  $O$  No Select  $\checkmark$  $O$  Yes  $O$  No Legal Alien

## Which child needs child care?

The client will add each child they need services for. As the applicant completes each question, the answer will populate additional questions as needed.

## Required fields are indicated by the red  $*$ .

Reference #: DVGMDTMP Start Date:10/25/2022 Applying for: SC VOUCHERS **Rights and Responsibilities** 

Please complete all required fields  $(*)$  before continuing to next page

NOTE: If the child is not listed here, add the child Click Here.

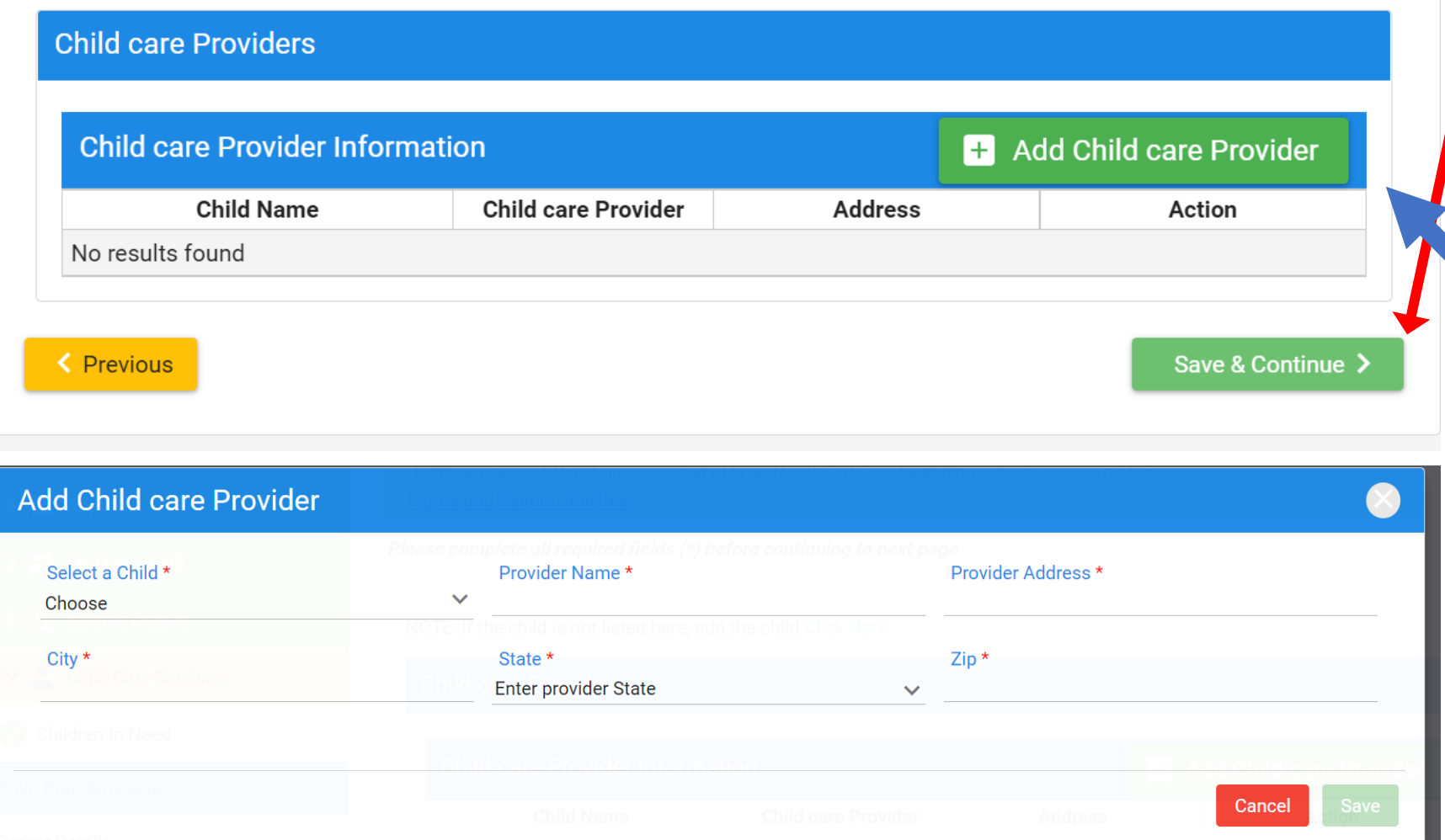

**If the applicant has not chosen a child care provider, this screen can be skipped.**

If a provider has been chosen, the applicant will add the provider and will indicate which child or children will attend that child care provider.

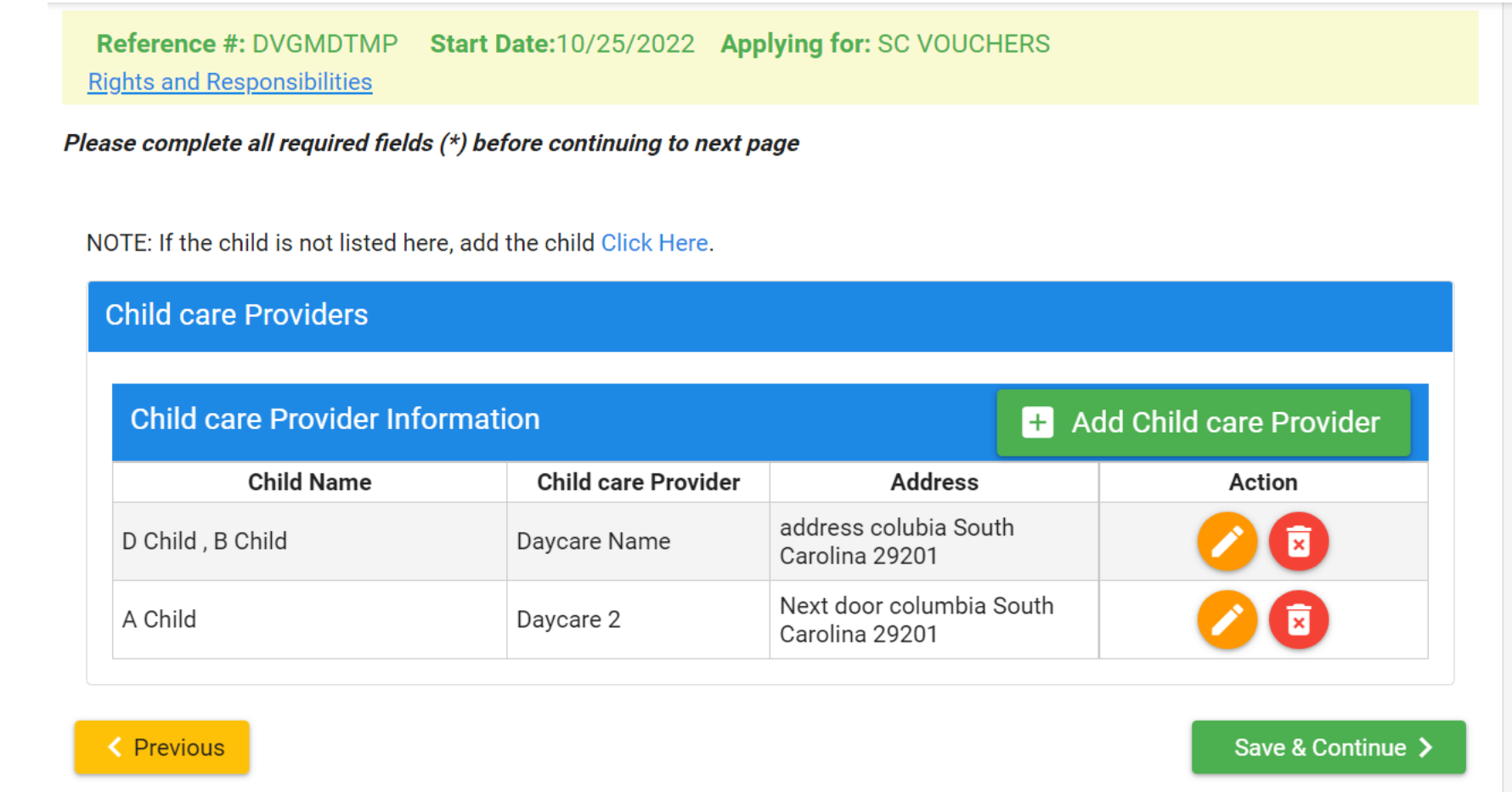

This will only list children the applicant chooses a child care provider for. If a child was indicated as needing child care services, but a provider is not chosen, that will be noted on the application. Applicants should not be alarmed if all children are not listed.

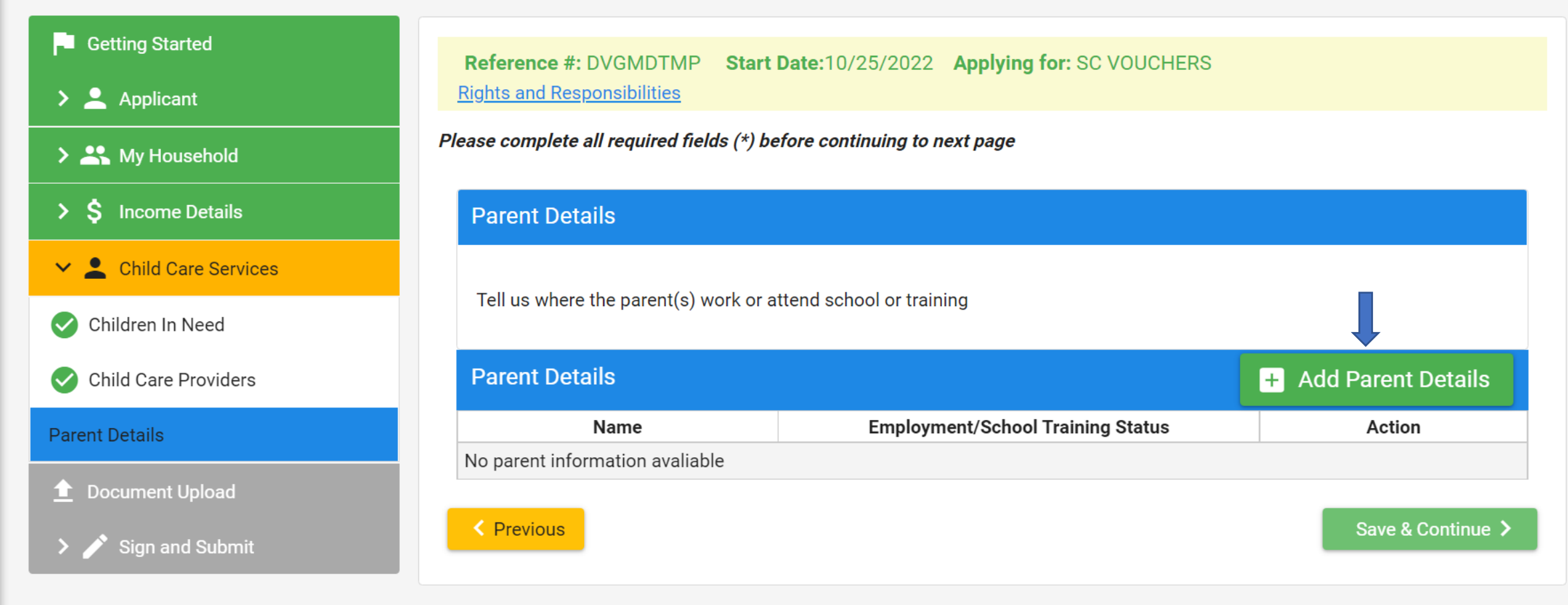

## If this is a two parent family, there must be two parents listed before continuing.

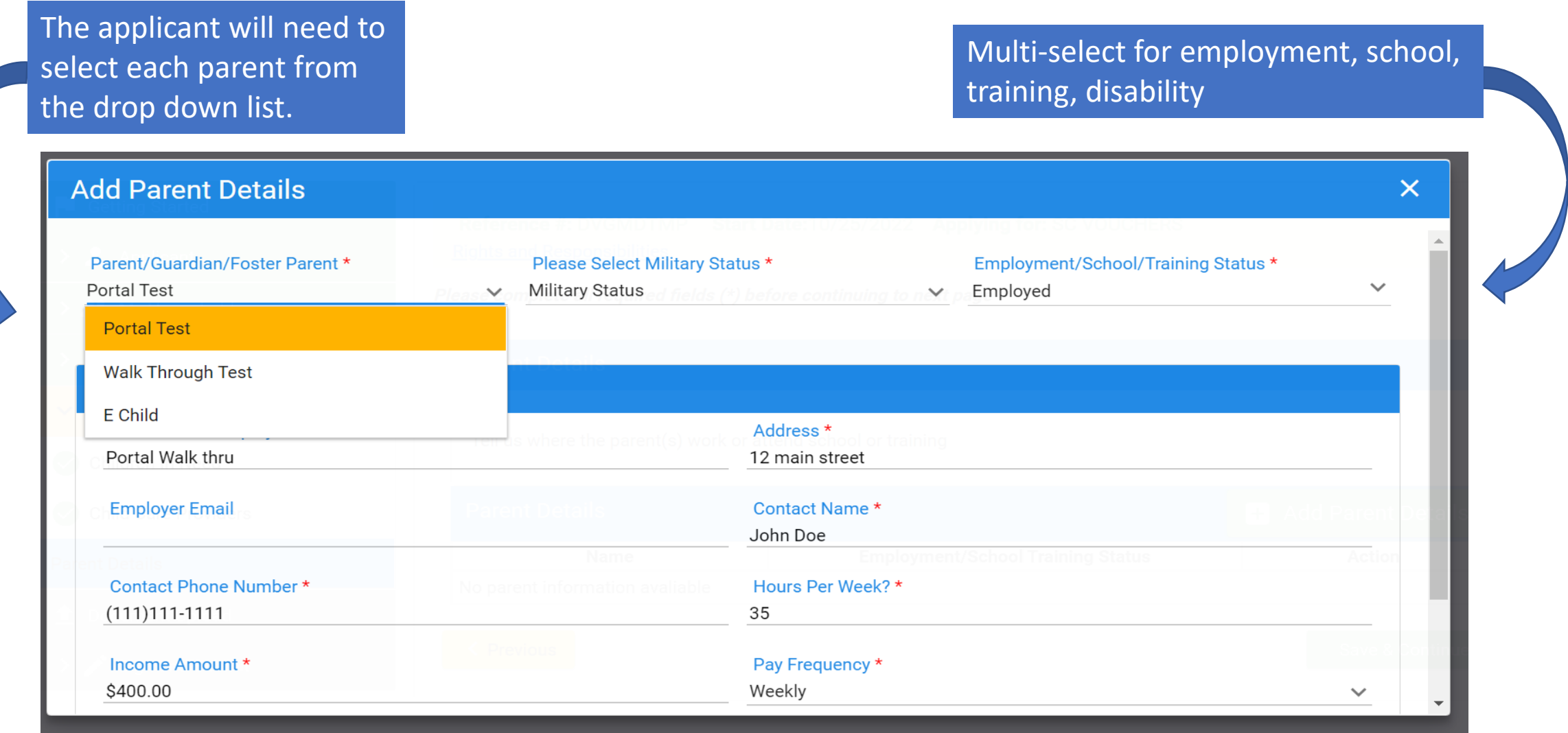

**Wages and self-employment are auto populated from the household income once the household member is selected.**

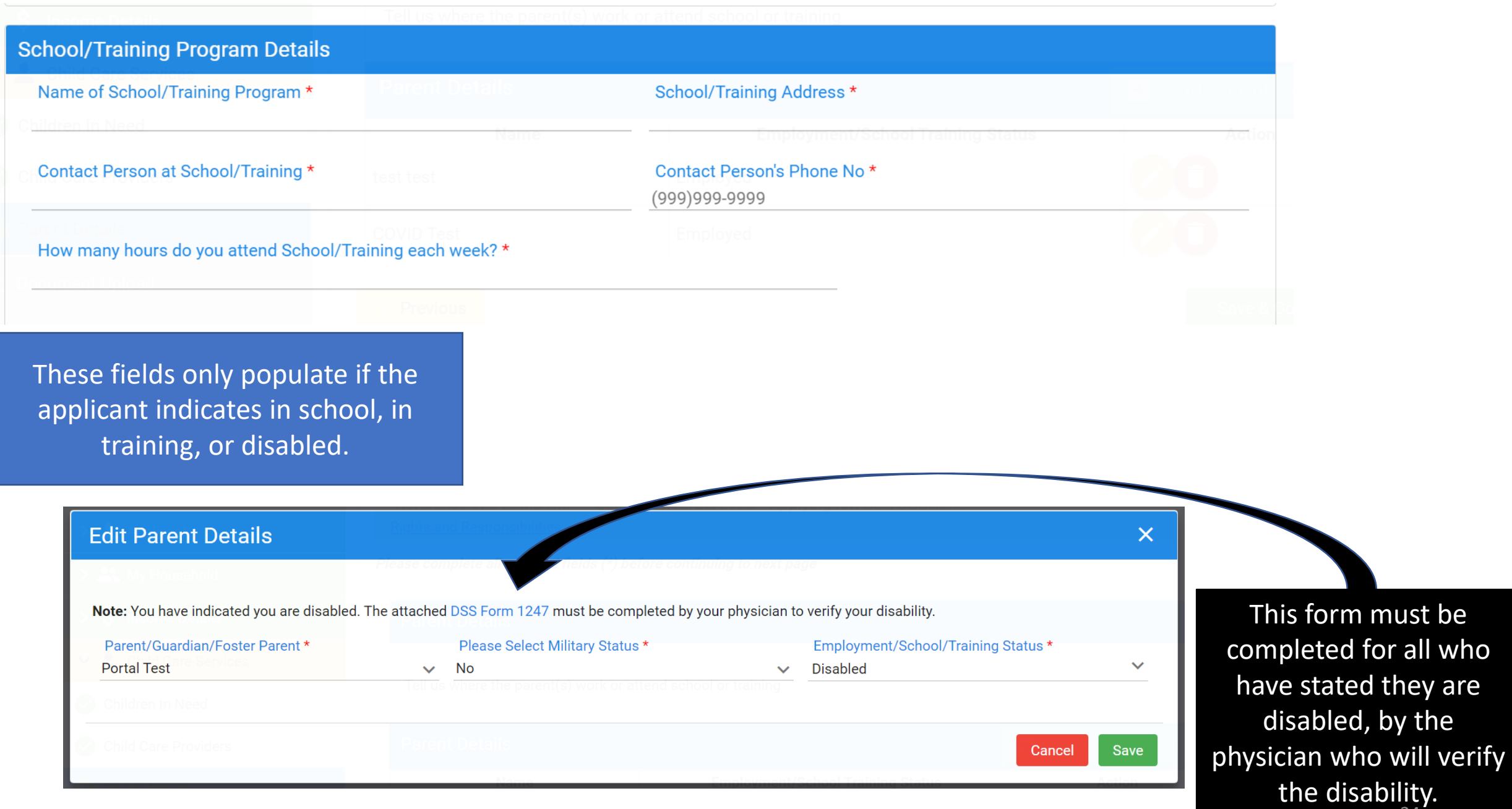

24

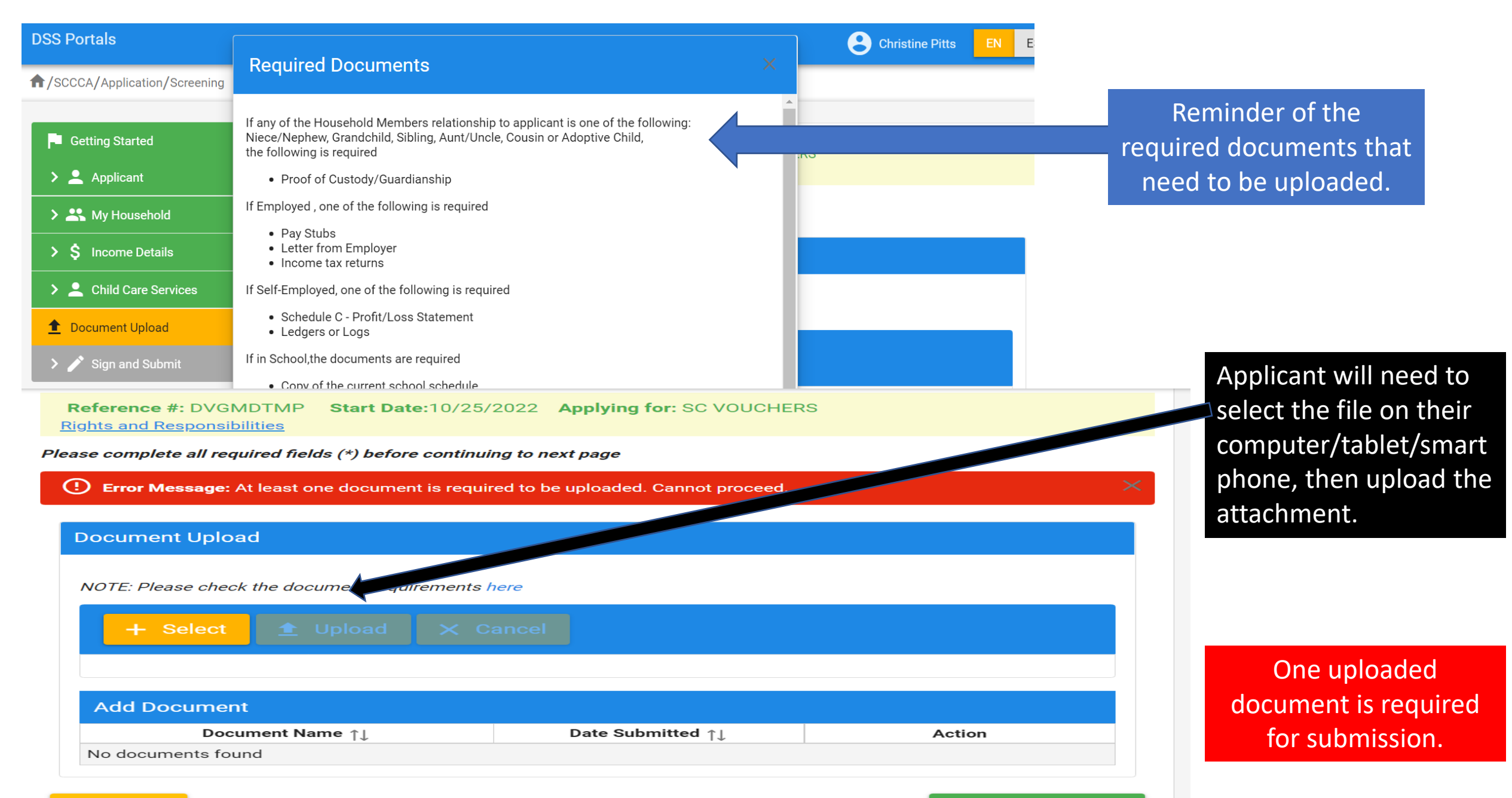

## **The applicant is able to preview the full application to check for any errors prior to submission.**

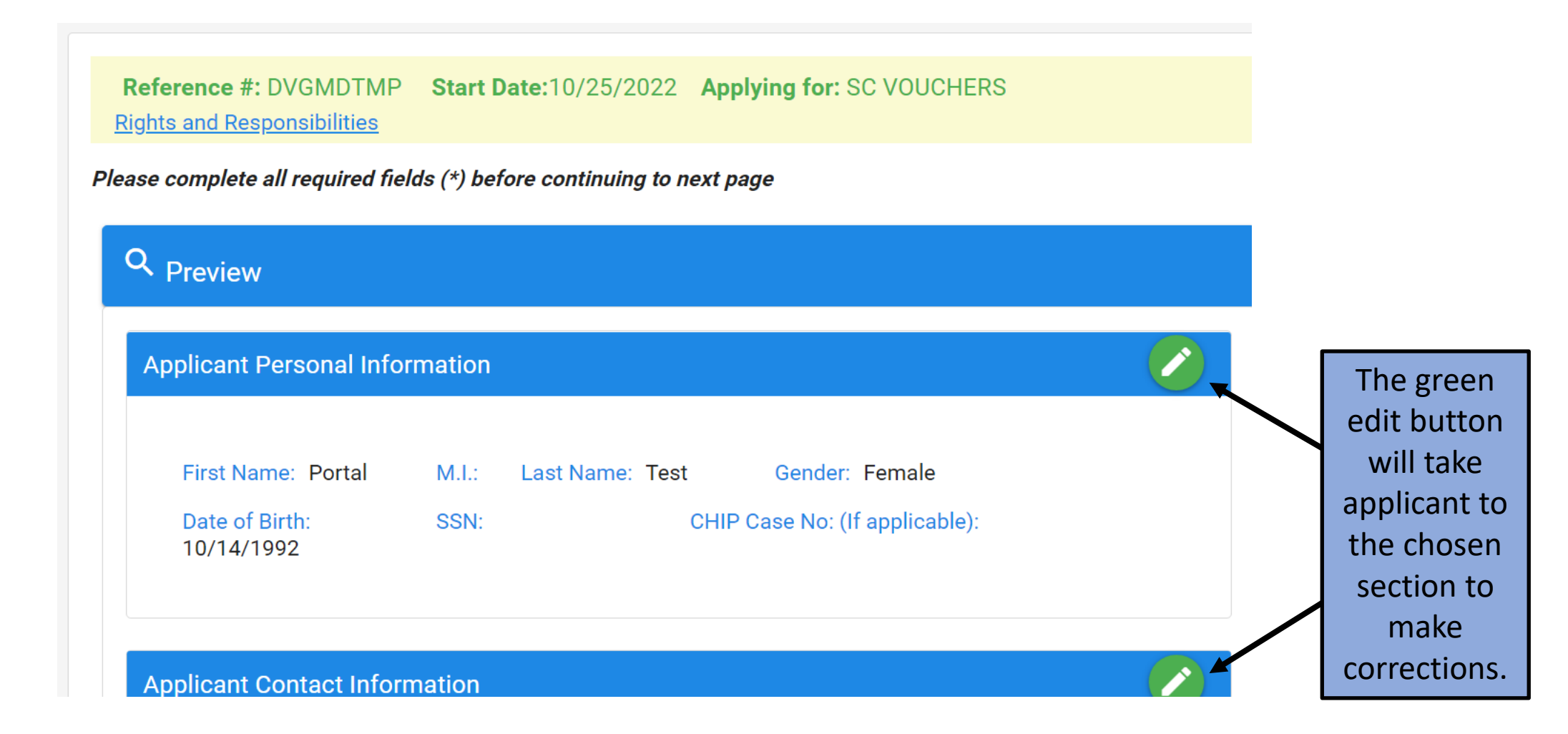

#### **Applicant Rights**

- . You have the right to choose a child care center, family child care home, group child care home, church facility, or care by a neighbor, friend, or relative. If you are receiving services under Child Protective Services or Foster Care, you may choose only licensed facilities or programs.
- You have the right to visit your child any time the child is in the provider's care.
- You have the right to make complaints or discuss areas of concern or suggestions regarding the SC Voucher Program by calling 1-800-763-2223.
- . You have the right to receive a fair hearing regarding any decision that results in the denial or termination of services, provided that the decision is not due to funding. Requests for fair hearings shall be submitted in writing to Individual and Provider Rights, SCDSS, P.O. Box 1520, Columbia, South Carolina, 29202-1520.

#### **Applicant Responsibilities**

- . It is your responsibility to provide current and accurate verification of gross family income, family size, age of child(ren), change of address, and employment/school/training and to report all changes to this information within 10 calendar days after the change occurs.
- It is your responsibility to pay your provider for child care services you receive before or after the authorized dates of service.
- It is your responsibility to choose a child care provider within 15 calendar days from the date you are notified of your eligibility for services.
- . It is your responsibility to pay a weekly client fee, which is based on your family size and income, for each child receiving child care services through the SC Voucher Program. The weekly fee is due to your provider before the weekly child care service is provided. You may also be responsible for paying the difference between the maximum amount the SC Voucher Program pays and what the provider charges.
- It is your responsibility to assure your child(ren) attends the provider in accordance with SC Voucher Program attendance policies.
- . It is your responsibility to call the SC Voucher Program at 1-800-476-0199 to request approval to transfer to a new provider before you stop attending one provider and before transferring to another.

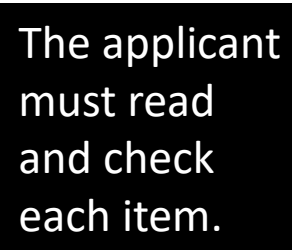

I Certify that all the information I have provided is true and correct, I understand that state officials may verify the information and the deliberate misrepresentation may subject me to prosecute under applicable State and Federal criminal statutes. I further understand that upon my approval for this program, I may be assessed a fee based on the information i have provided. I agree, by my signature, to pay that fee according to the terms and conditions of the approved child care provider. I further certify that i have read the Application Rights and Responsibilities and will comply with the Responsibilities.

am aware that by submitting the application, the child care services are not guaranteed to be approved. \*

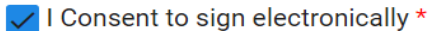

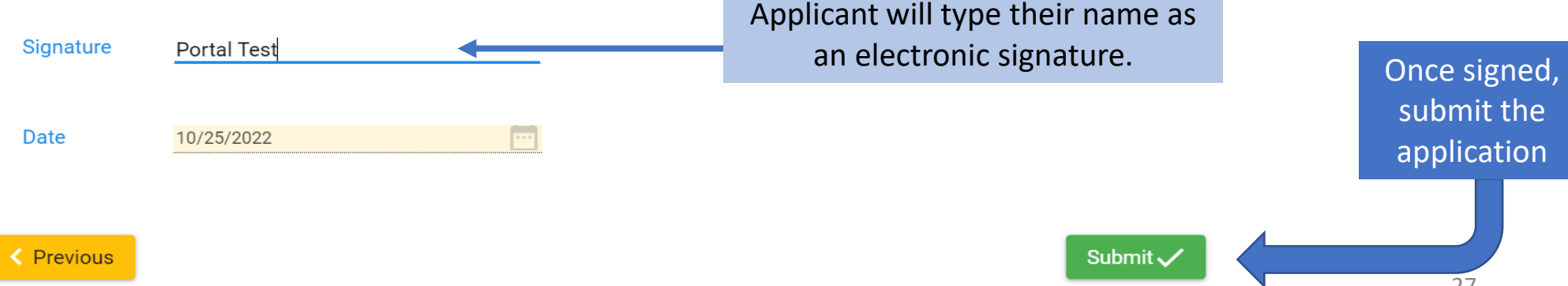

The signature page lists the applicant rights and responsibilities once again.

# **Congratulations, the application has been submitted.**

## Application has been successfully submitted. See below for details.

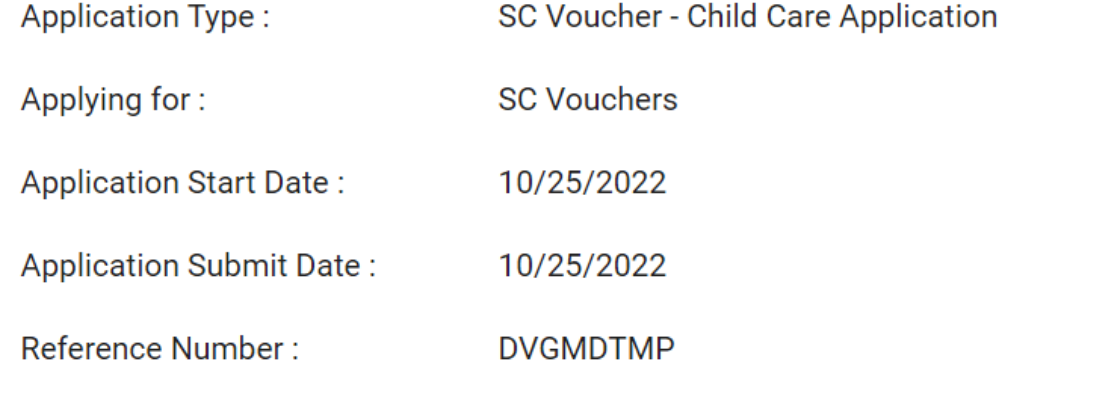

Download Application

The applicant may download a copy of their application for their records.